# iPad Troubleshooting Guide

#### General iPad [Troubleshooting](#page-0-0)

[Logging](#page-0-1) In

[Updating](#page-1-0) iPad

[Deleting](#page-1-1) Cookies

Safari [Settings](#page-1-2)

### <span id="page-0-0"></span>General iPad Troubleshooting

Symptom: iPad will not connect to the internet.

- Make sure wifi is turned ON.
- Turn wifi off and back on to reset.
- Close all tabs in Safari.
- Swipe up out of the app.
- Force restart your iPad by pressing both the home and power buttons and maintain this hold until you see the Apple logo on screen. Then release the buttons and the iPad restarts.

Symptom: I am having trouble with an app on my iPad.

- Only one app with issues? Try closing the app by double pressing Home and swiping up on the problem app's preview to close it. Then relaunch that app and see if it works normally.
- Turn your iPad off and on.
- Force restart your iPad by pressing both the home and power buttons and maintain this hold until you see the Apple logo on screen. Then release the buttons and the iPad restarts.

Symptom: A website I am using keeps freezing up/ closing.

- Close all tabs in Safari.
- Swipe out of the app.
- Force restart your iPad by pressing both the home and power button and maintain this hold until you see the Apple logo on screen. Then release the button and the iPad restarts.

Symptom: My iPad is not charging or is slow to charge.

• Check that your [Lightning](https://appletoolbox.com/2016/12/iphone-not-charging-lightning-port-problems-fix/) Port on both your iPad and your charger is clean and clear of any debris, lint, or dust.

#### <span id="page-0-1"></span>Logging In

Symptom: My password is not working!

- SLOW DOWN!
- Check username spelling. (ex. kc12345 or [kc12345@fpcsk12.org\)](mailto:kc12345@fpcsk12.org)

# iPad Troubleshooting Guide

● Retype Password (ex. Wildcats password)

## <span id="page-1-0"></span>Updating iPad

<span id="page-1-1"></span>**NEVER** update your iPad unless you are instructed to.

#### Deleting Cookies

● To delete cookies tap settings.

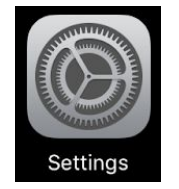

**Find Safari** 

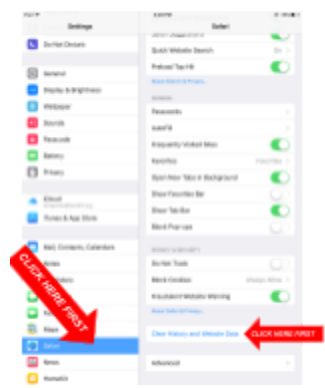

- Click Clear History and Website Data
- Click Clear.

## <span id="page-1-2"></span>Safari Settings

- Changing these settings can help with issues in Safari not loading correctly.
	- Block pop-ups- Off
	- Prevent Cross-site tracking- Off
	- Black all cookies- Off

# iPad Troubleshooting Guide

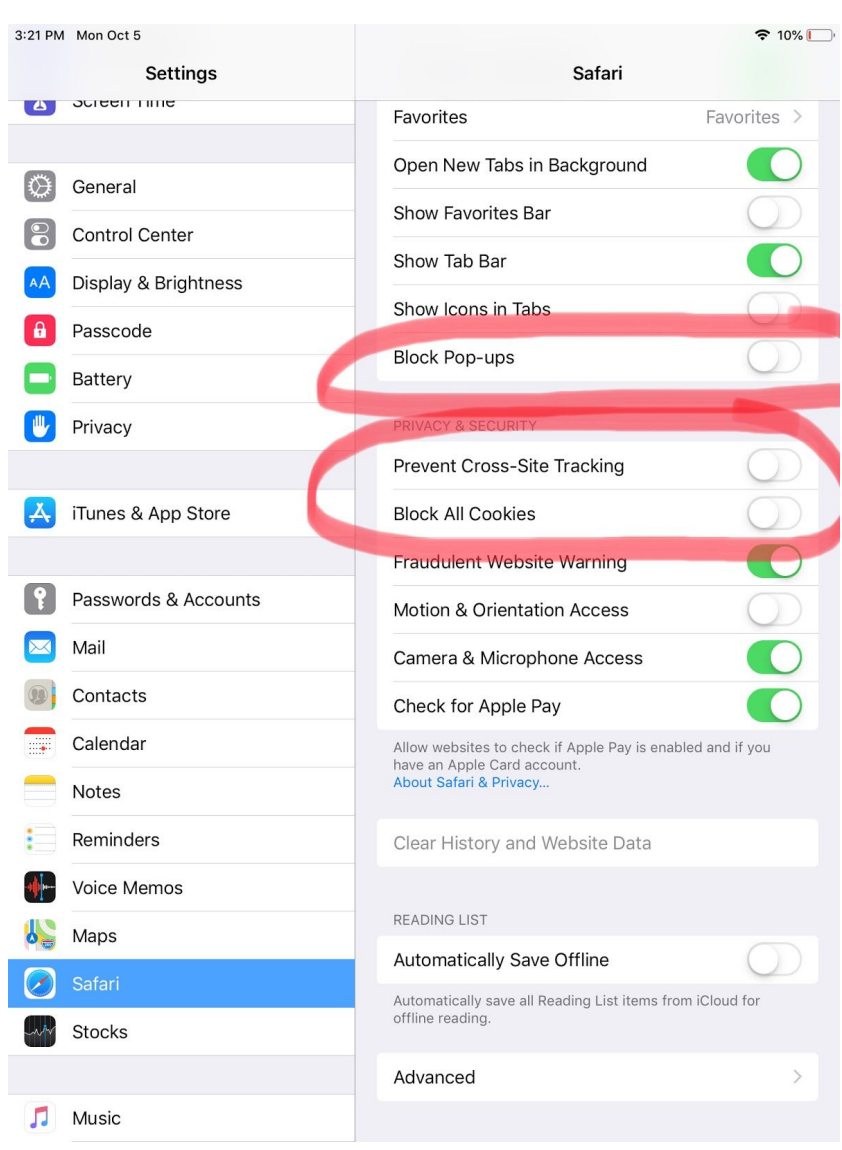